## **Reconnaissance d'objet par la technique du « template matching »**

## **Préparation d'un projet C++ sous Visual Studio**

Il s'agit ici de créer un projet « Win32 application console C++ » et de ne pas oublier de configurer les répertoires « include » et « bibliothèque » comme nous l'avons fait précédemment.

Ajoutez un fichier source dans lequel nous y mettons les entêtes usuels :

 $\frac{1}{2}$ include  $\frac{1}{2}$   $\frac{1}{2}$   $\frac{$  $\frac{1}{2}$ #include <opencv2/highgui/highgui.hpp> #include <opencv2/imgproc/imgproc.hpp>

## *Étape à suivre*

Les principales étapes dans la détection de forme plus complexe résident essentiellement en prenant une image canevas (template) et en comparant cette dernière avec l'image source de l'objet recherché.

- Étape 1 : Chargement de l'image source et de l'image canevas
- Étape 2 : Préparer le tableau qui recevra les résultat. Cette image a toujours une dimension donnée par :

 $NbCo$ Template = ImageSource- $>$ cols – ImageTemplate- $>$ cols +1  $NbRangeT$ emplate = ImageSource- $>$ rows – ImageTemplate- $>$ rows + 1

Préparer l'image qui recevra les résultats : ImageResultat.create(NbColTemplate, NbRangTemplate, CV\_32FC1);

Étape 3 (optionnel) : Appliquer un traitement de « smoothing » à l'image. Peut-être également une étape de morphologie en amaigrissant le contour de 1 pixel de largeur.

- Étape 4 : Chercher l'objet à l'aide du canevas (l'opération de « matching » proprement dite)
- Étape 5 (optionnel) : Normaliser l'image (si on veut afficher les résultats)
- Étape 6 : Trouver la coordonnée du point qui représente l'endroit le plus probable pour la présence de l'objet à chercher.

## **Appel des fonctions**

Étape 1 : Chargement de l'image source et de l'image canevas

ImgSource = imread... IgTemplate = imread... ImgSource = imread... ImgTemplate = imread...

Étape 2 : Préparer le tableau qui recevra les résultat. Cette image a toujours une dimension donnée par :

> ImageSource->cols – ImageTemplate->cols +1 ImageSource->rows – ImageTemplate->rows + 1

 $N_{\text{B}}$ ording Template = ImageSource-10110 = ImageTemplate-10110 + 1 NbColTemplate = ImageSource->cols – ImageTemplate->cols +1 NbRangTemplate = ImageSource->rows – ImageTemplate->rows + 1

 $\mu$ ageresultat.create(NbColTemplate, NbRangTemplate, CV\_32FC1); ImageResultat.create(NbColTemplate, NbRangTemplate, CV\_32FC1);

Étape 3 (optionnel) : Appliquer un traitement de « smoothing » à l'image. Peut-être également une étape de morphologie en amaigrissant le contour de 1 pixel de largeur.

Voir les fonctions : erode, dilate, morphologyEx

Étape 4 : Chercher l'objet à l'aide du canevas (l'opération de « matching » proprement dite)

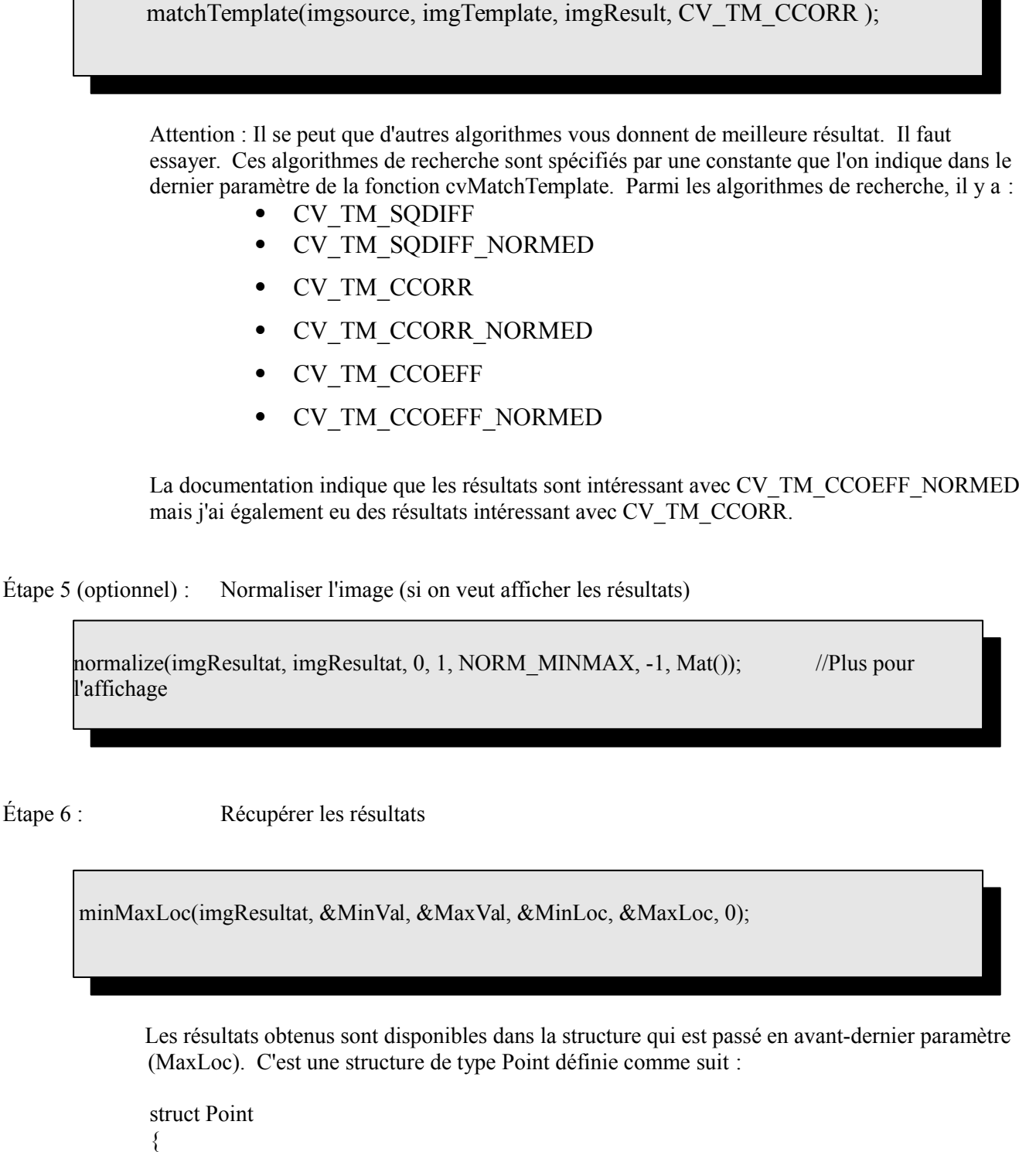

int x;  $\frac{1}{2}$  Valeur x du point correspondant au « match » int y; // Valeur y du point correcpondant au « match »

};

Les paramètres de cette fonction sont définis comme suit :

minMaxLoc ( imgResult, &MinVal, &MaxVal, &MinLoc, &MaxLoc, 0 );

imgResult : Image qui contient le résultat de cette opération. Cette image ne contient généralement pas beaucoup d'information utile pour l'affichage. Elle doit être définie comme suit :

ImageResultat.create(NbColTemplate, NbRangTemplate, CV\_32FC1);

Une image en ton de gris dont chaque pixel est codé sur une valeur de type float.

- MinVal : La valeur minimale où se situe le pire « match ». Une valeur entre 0 et 1.
- MaxVal : La valeur maximale où se situe le meilleur « match ». Une valeur entre 0 et 1.
- MinLoc : Structure Point qui contient le point du pire « match ».
- MaxLoc : Structure Point qui contient le point du meilleur « match ».
- Attention : Pour les méthodes SQDIFF et SQDIFF\_NORMED, les meilleurs « match » sont représentés par les valeurs minimales. Toutes les autres méthodes contiennent les meilleurs « match » dans les valeurs maximales.